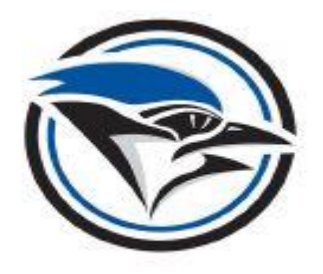

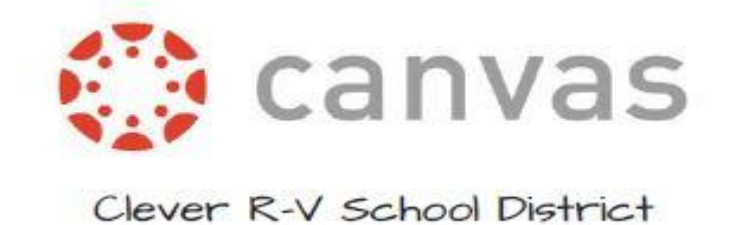

## Observing Your Student(s) IN Canvas

Use the steps below to register as an observer of your student(s) Canvas account:

1. In your web browser, go to<https://cleverbluejays.instructure.com/login/canvas>

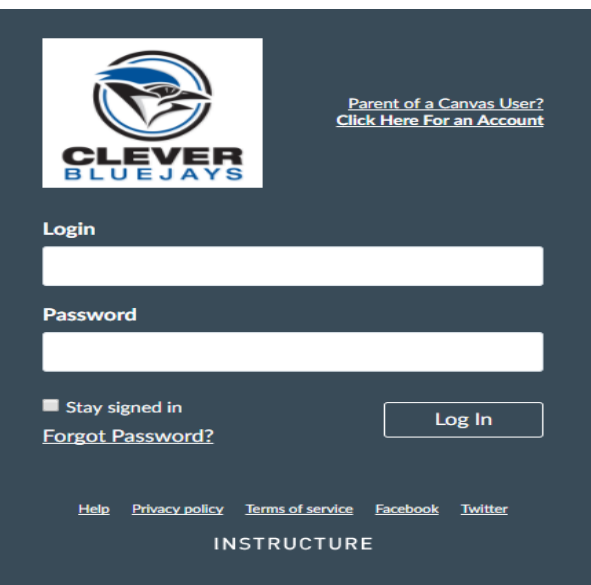

2. In the upper right hand corner, click on the hyperlink for "Parent of a Canvas User?"

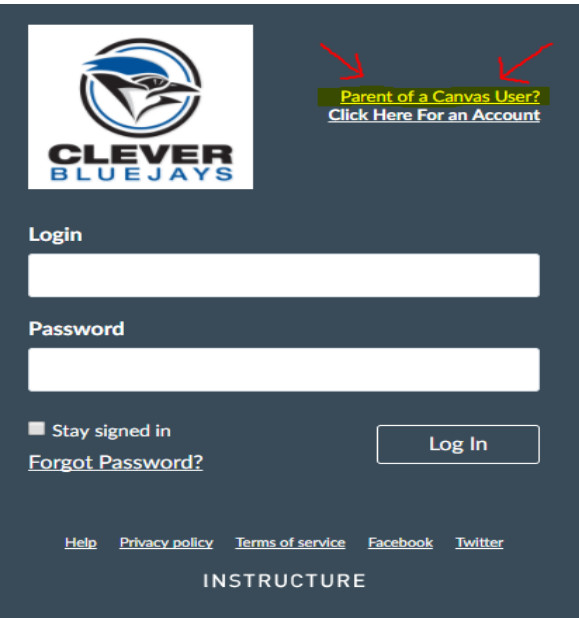

3. You will enter your name, your email address, password and your Student Pairing Code \*Your student will be able to give you the Student Pairing Code by going to Settings in their acccount on the left hand side and then selecting Pair with Observer on the right side of the screen.

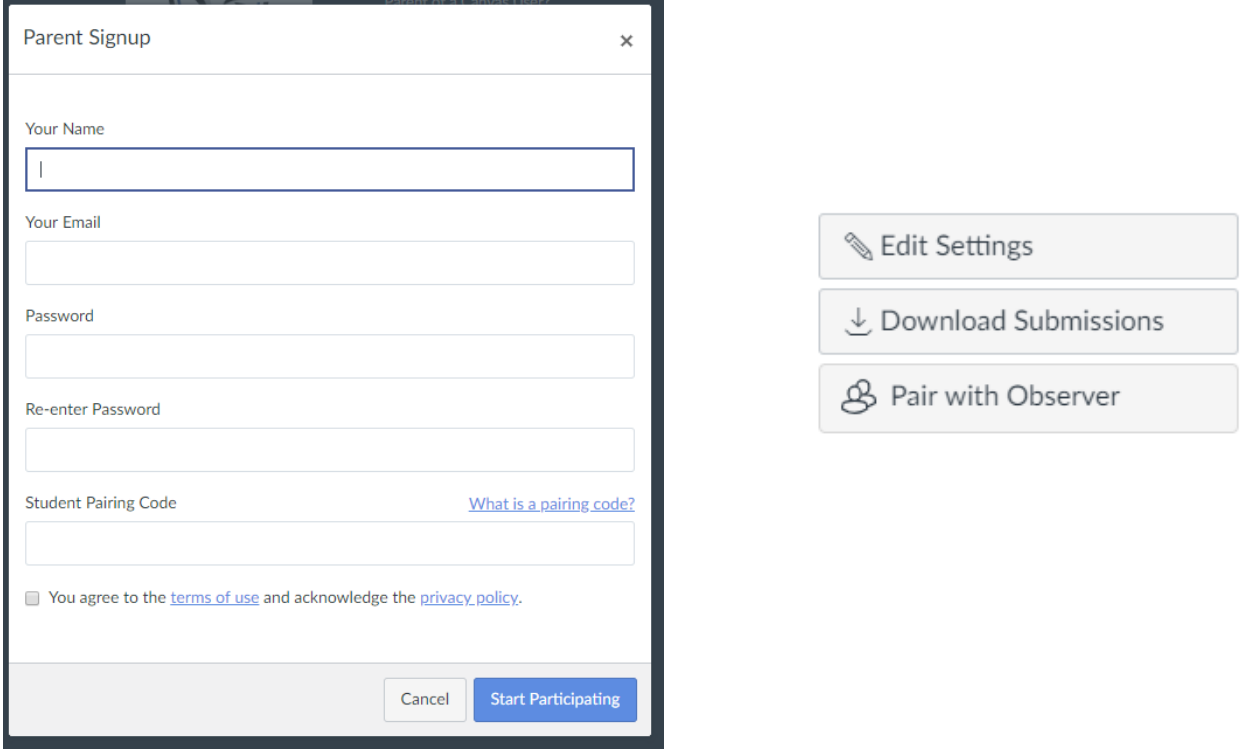

4. Click on "Start Participating" in the bottom right corner of the signup screen. You are now linked to the account of your student(s)!

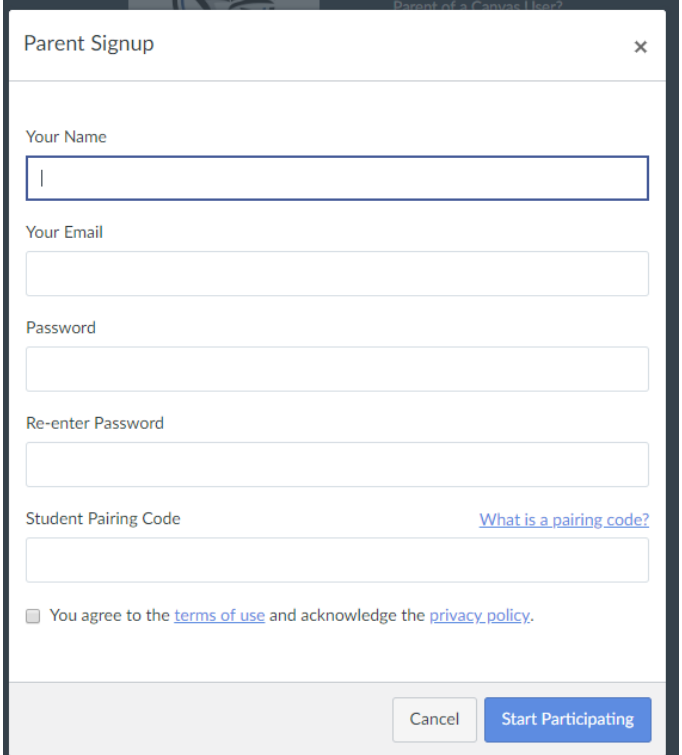